## Brother magazine

## Bolsitas PERSONALIZADAS

Para souvenirs, guardado o para regalar.

**¡ESTRENAMOS VIDEO! DATE UNA VUELTA POR YOUTUBE**

**ADEMÁS** >> Novedades / Producto Destacado / Dónde Comprar / Dónde Encontrarnos

## MÁQUINA DESTACADA Brother CM650W

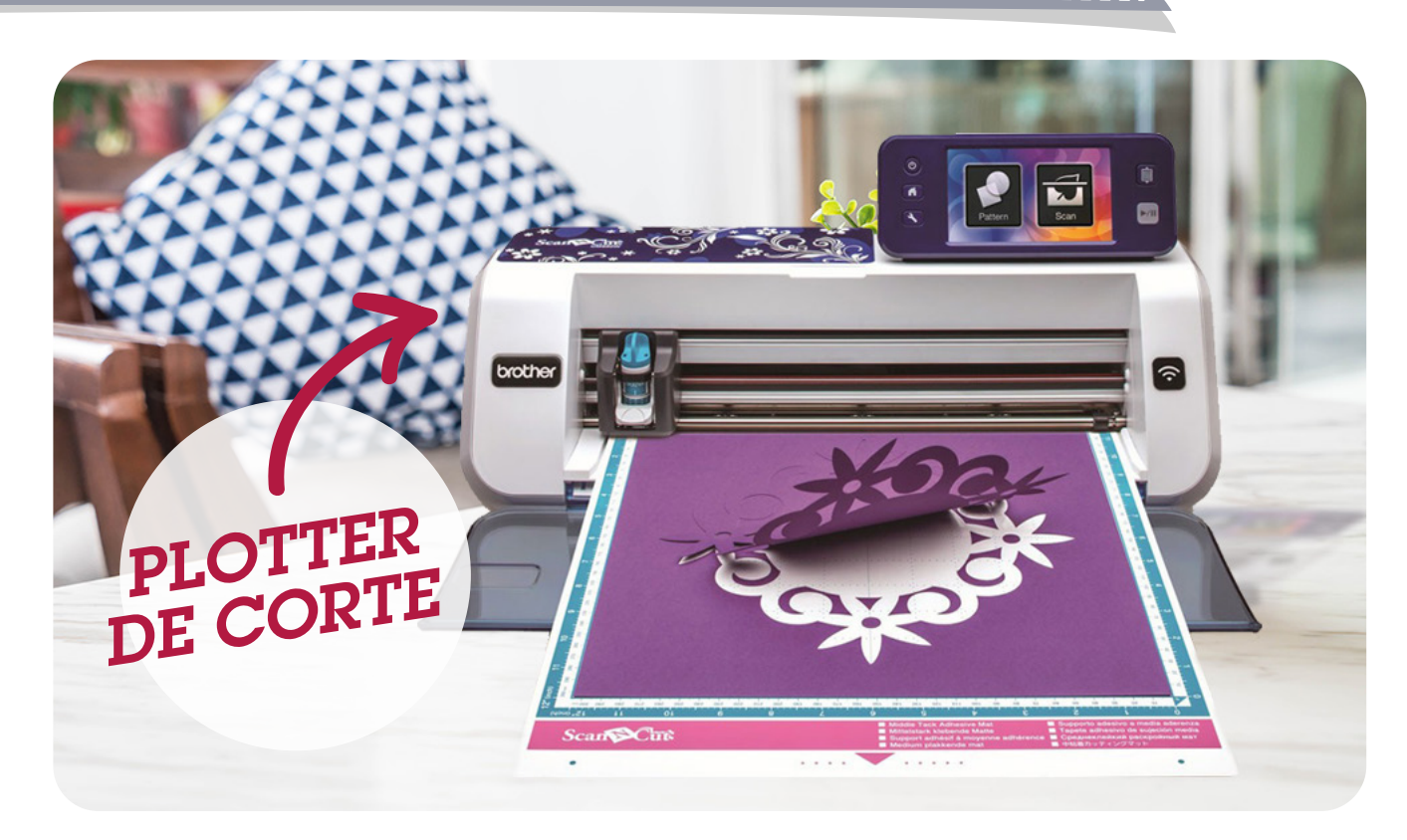

#### PLOTTER DE CORTE SCANNCUT

PRESENTANDO SCANNCUT2, CON NUEVAS CARACTERÍSTICAS FANTÁSTICAS Y MEJORÍAS QUE LE AYUDARÁN A TOMAR SU CORTE Y LA ELABORACIÓN A OTRO NIVEL. SCANNCUT2 CUENTA CON UNA NUEVA PANTALLA TÁCTIL LCD, (30 % MÁS GRANDE QUE ANTES) PARA VER IMÁGENES FÁCILES Y SÚPER CLARAS, TAMBIÉN CUENTA CON UNA ZONA MÁS GRANDE PARA ESCANEO DE 12"X24" ZONA DE EXPLORACIÓN PARA EXPANDIR SU ESCANEO Y PROYECTOS DE CORTE.

- Gran área de escaneo: hasta 30 cm. x 60 cm.
- **Escáner de 300 DPI:** crea tus propios archivos cortados
- $\bullet$  **Autónomo:**  $1.102$  diseños y 15 fuentes incorporadas
- Corte de precisión: hoja de acero alemán, calidad de diseño japonés
- **Workspace:** Edita y diseña tus creaciones desde la aplicación gratis de la web. Visita [\(https://canvasworkspace.brother.com/es\)](https://canvasworkspace.brother.com/es?utm_source=News&utm_medium=MO)
- Legibilidad de datos PES y APS: total compatibilidad con archivos de diseño para máquinas bordadoras

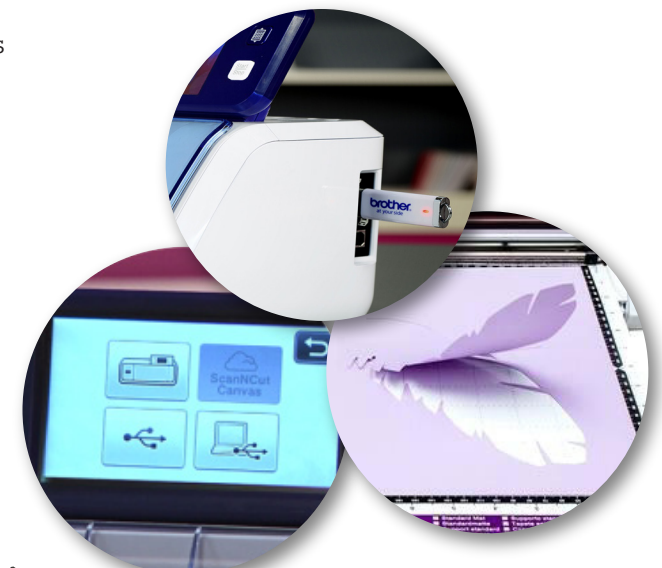

# **¡ESTRENAMOS VIDEO! [DATE UN](https://www.youtube.com/watch?v=Ks0fMWUsNAQ&t=4s&utm_source=News&utm_medium=MO)A VUELTA POR YOUTUBE**

[Para saber más sobre esta máquina](http://www.brother.com.ar/es-AR/HAD/140/ProductDetail/CM650W?utm_source=News&utm_medium=MO) **> CLICK AQUÍ** 

## **PASO A PASO:** BOLSITAS PERSONALIZADAS

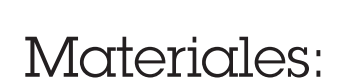

- Bordadora Brother PE 430
- Máquina de coser CS6000i
- 2 rectángulos de tela panamá natural de 20 x 25 cm (tapa delantera y trasera)
- 2 rectángulos de tela estampada de 20 x 25 cm (forro)
- 4 rectángulos de tela estampada de 15 x 8 cm (orejas)
- $\blacktriangleright$  1,5 mts de cinta
- ▶ 2 flequitos
- 2 colores distintos de hilo de bordar
- $\blacktriangleright$  Entretela

**TÉCNICA**

Bordado

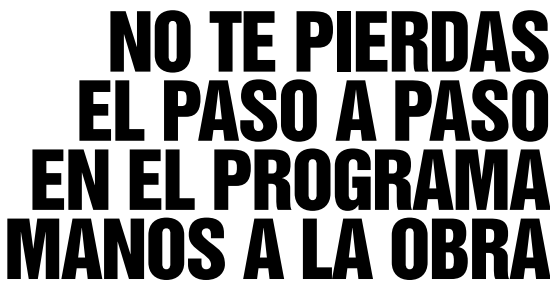

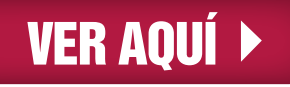

## **PASO A PASO:** BOLSITAS PERSONALIZADAS

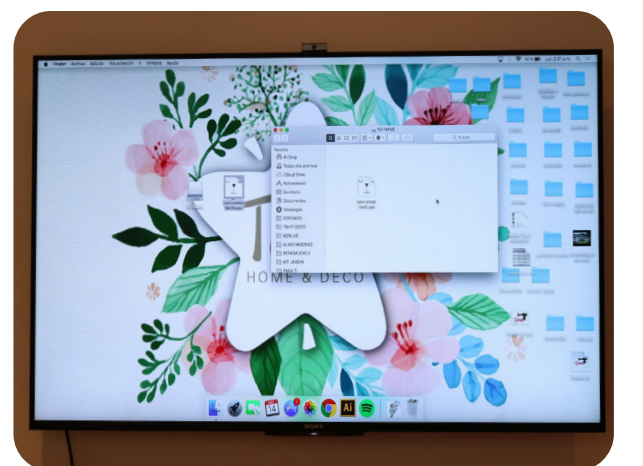

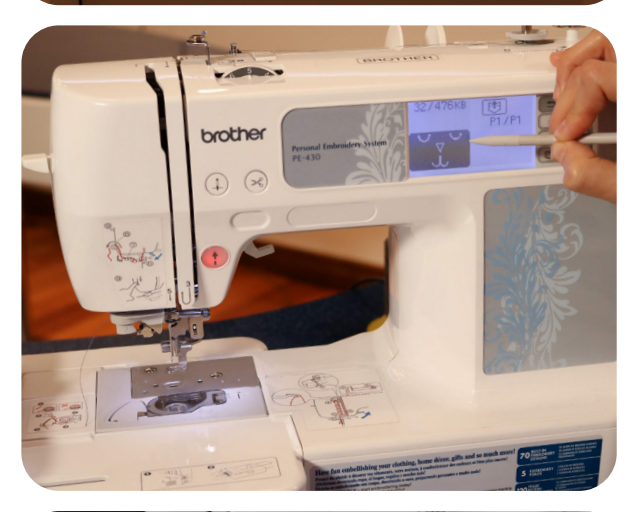

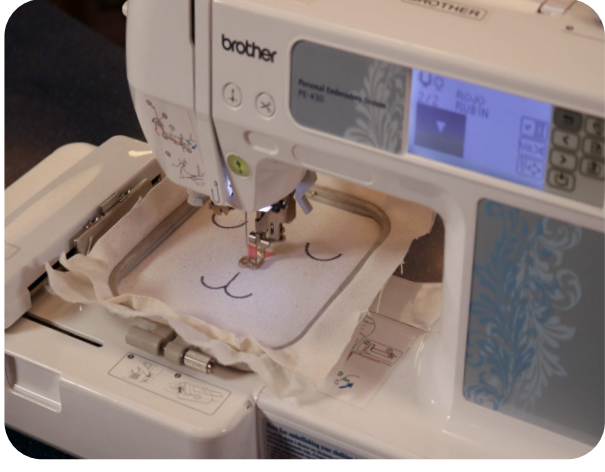

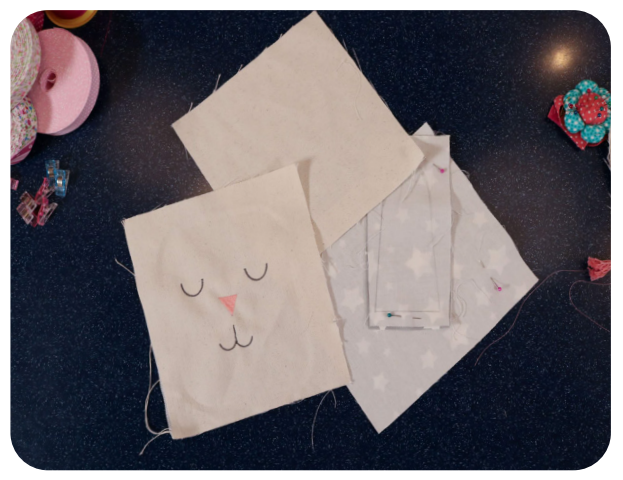

#### $\blacktriangleright$  Paso 1

Enchufar la **Bordadora PE430** a la PC. Seleccionar el patrón de bordado .pes y colocarlo en la carpeta NO NAME de la bordadora.

#### $\mathbf{E}$ **Paso 2**

Seleccionar de en la máquina el diseño y presionar en la pantalla el sobre con la flecha hacia arriba.

#### **Paso 3**

Colocar uno de los rectángulos de tela Panamá y la entretela en el bastidor y colocarlo en la máquina.

Se bordaran primero los ojos y luego cambiar el color de hilo para bordar la nariz.

**Paso 4** Quitar la tela del bastidor y colocarlas en la mesa con los demás piezas.

## **PASO A PASO:** BOLSITAS PERSONALIZADAS

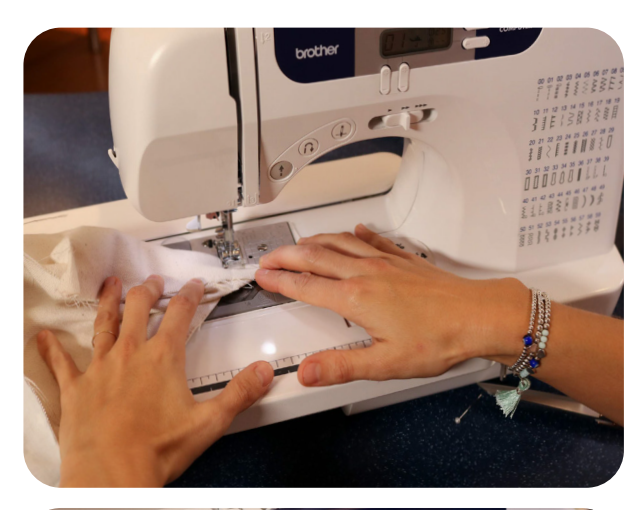

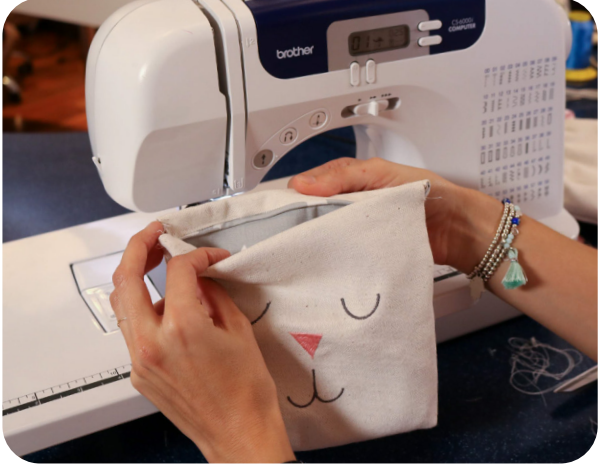

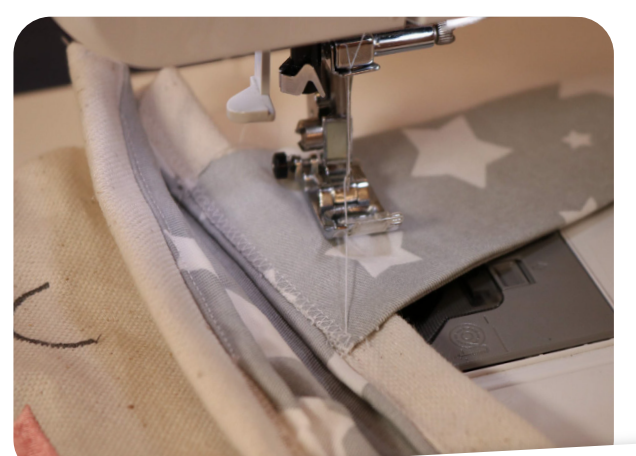

#### **Paso 5**

Unir del reverso con alfileres las dos tapas de Panamá, repetir la misma acción en las tapas del forro y las orejas. Coser en puntada recta nº 1 los laterales y la parte inferior, dejando abierto el extremo superior de los rectángulos, por donde vamos a dar vuelta la tela. Pasar la máquina en las dos esquinas del forro y las tapas para generar la base (siempre de reverso).

#### **Paso 6**

Dar vuelta el forro y colocarlo dentro de las tapas de Panamá y coser los extremos superiores dejando unos cm. para poder darlo vuelta (esta técnica se llama forro bolsa). Hacer un doblez de 3 cm. aprox y pasar la máquina (por donde pasaremos la cinta).

#### $\blacktriangleright$ **Paso 7**

Dar vuelta las orejas y coser las en puntada nº4 (zigzag) al extremo superior de la tapa trasera. Pasar la cinta y atar los flequitos en los extremos.

**¡TERMINADO!**

## NOVEDADES Brother

## paso a paso con nuestro #SCANNCUT

¿QUÉ NECESITAN?  $\checkmark$  PAPEL MISIONERO  $\checkmark$  HILO ENCERADO  $\checkmark$  TIJERA  $\checkmark$  TU #SCANNCUT  $\checkmark$  KIT DE EMBOSSING PARA LA SCANNCUT ¿CÓMO LO HACEMOS?

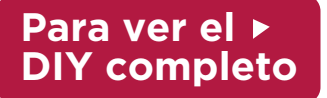

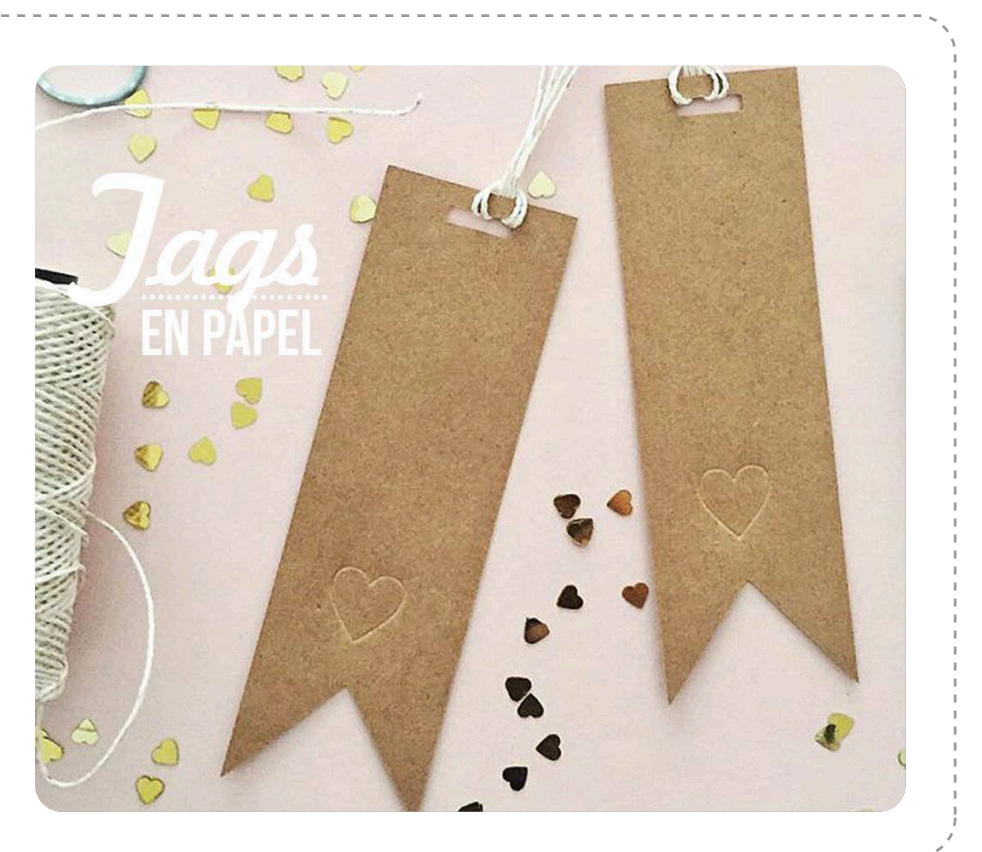

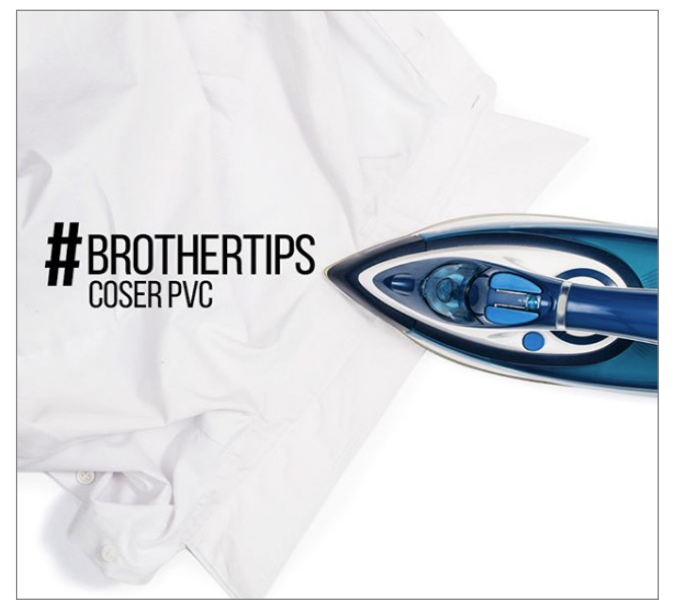

## #brothertips #brothermoda

¿QUERES COSER P.V.C Y ESTA TODO ARRUGADO? PODES QUITAR LAS ARRUGAS DE DOS FROMAS. 1: LA PLANCHA AL MINIMO, Y COLOCAMOS UNA TELA SOBRE EL P.V.C Y PLANCHAMOS. 2: CON UN SECADOR DE PELO VAMOS CALENTANDO EL MATERIAL Y QUITANDO LAS ARRUGAS

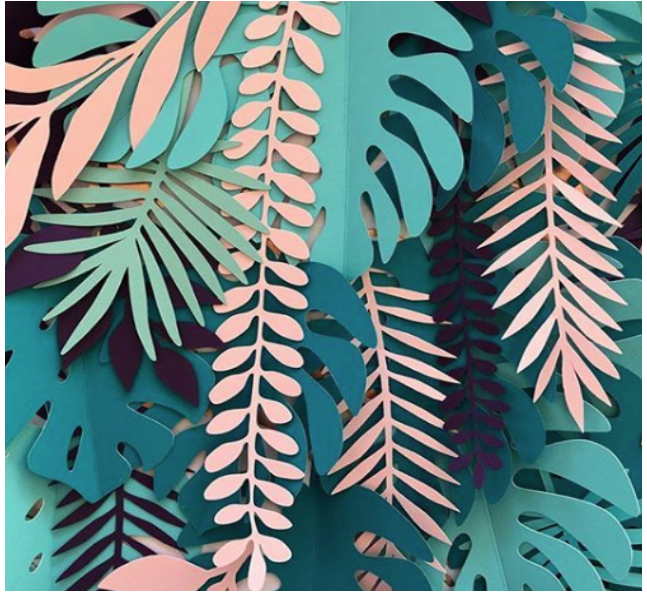

### #Brotherinspira en instagram

MEGA INCREÍBLE ESTRUCTURA DE FOLLAJE BY LAS GENIAS DE @WEDDINGFACTORY Y NUESTRO AMADO #SCANNCUT

## ESTAMOS EN **CONTACTO**

## DÓNDE COMPRAR

PARA SABER DÓNDE ENCONTRARNOS

### DÓNDE NOS ENCONTRÁS

[A TRAVÉS DE NUESTRA](http://www.brother.com.ar/?utm_source=News&utm_medium=MO) WEB www.brother.com.ar

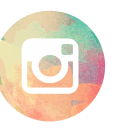

[A TRAVÉS DE NUESTRO](https://www.instagram.com/brothermoda/?utm_source=News&utm_medium=MO) INSTAGRAM /brothermoda

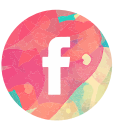

[A TRAVÉS DE NUESTRO](https://www.facebook.com/brothertecnologiaenmoda/?utm_source=News&utm_medium=MO) FACEBOOK /Brother - Tecnología en Moda

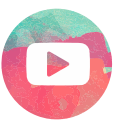

[A TRAVÉS DE NUESTRO CANAL EN](https://www.youtube.com/user/broarg?utm_source=News&utm_medium=MO) YOUTUBE Brother Argentina

[CLICK AQUÍ](https://www.brother.com.ar/ventas/?utm_source=News&utm_medium=MO)